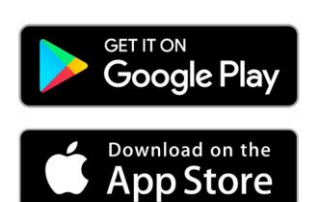

Gehe auf dein Handy uns suche nach der Google Play App. Wenn du ein IPhone hast, suche nach der App Store App. Diese Apps sind sicher auf deinem Handy installiert.

Solltest Du vorher noch nie im Appstore gewesen sein, wirst Du nach einer Anmeldung, einer Registrierung oder sogar nach deiner Kreditkarte gefragt. Bitte ignoriere das! Du kannst einfach auf "Weiter" drücken.

Gebe in das Suchfeld Fischereiverein Altdorf ein.

fischereiverein altdorf

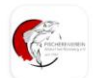

 $\leftarrow$ 

Fischereiverein Altdorf **Burkhard Fischer <sup>≥</sup>** Installiert

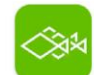

ALLE ANGELN - App für Angler Echo Projects GmbH

 $\alpha$ 

 $\mathbb Q$ 

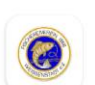

Fischereiverein Weißenstadt Udo Schlenker  $5.0*$ 

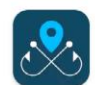

Angeln-in East Frisian Coding Company

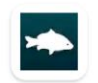

CarpiLog - Angler Fangbuch App FKT42 GmbH  $4.3$  ★ 2.99 €

Nun solltest Du unsere App schon sehen. Bitte öffne es und installiere die App

#### installieren

Sobald die Installation läuft, kannst Du den Appstore wieder verlassen.

Du must nicht warten bis die Installation abgeschlossen ist.

Nach einiger Zeit sollte unsere App auf deinem Display erscheinen.

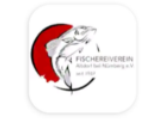

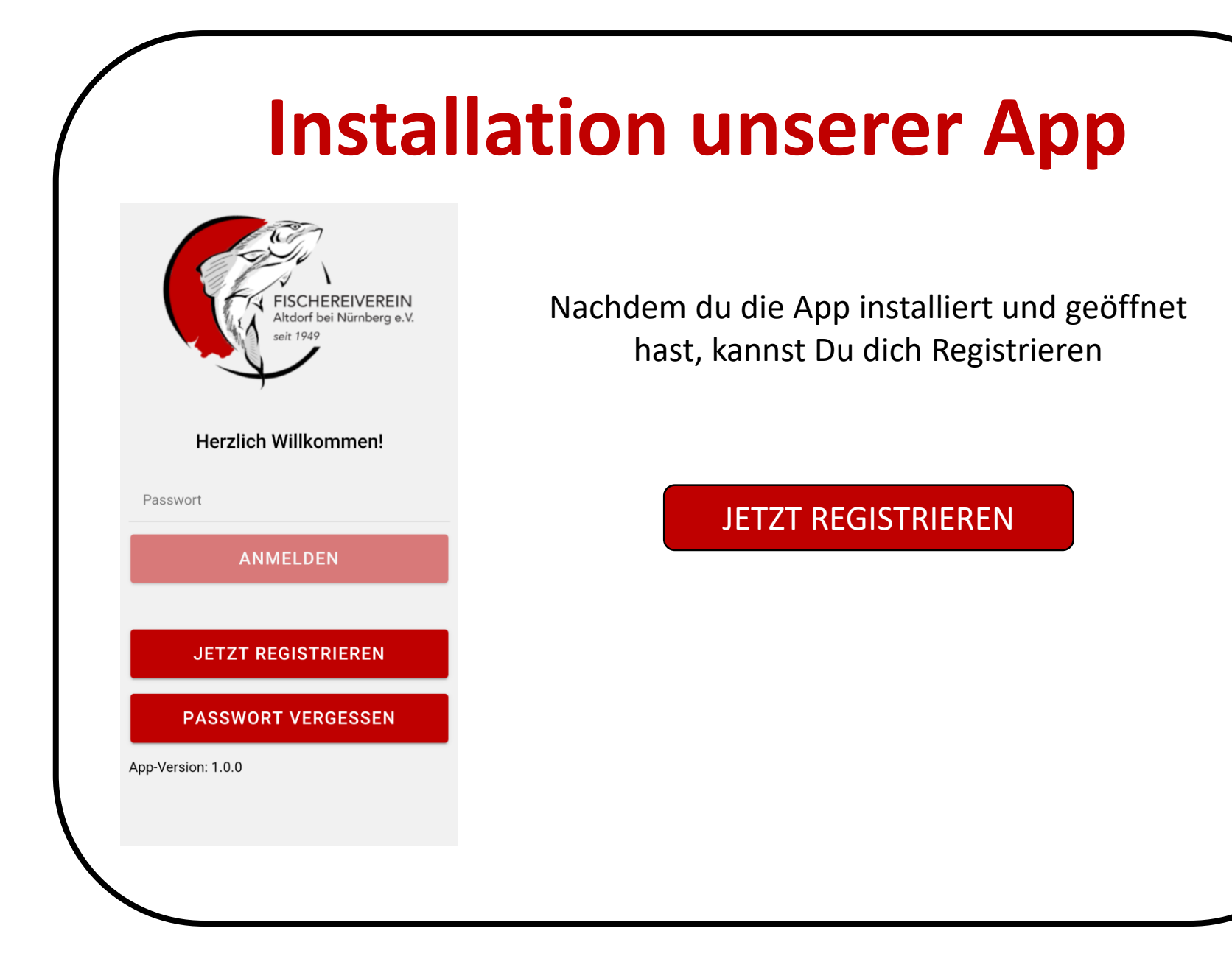

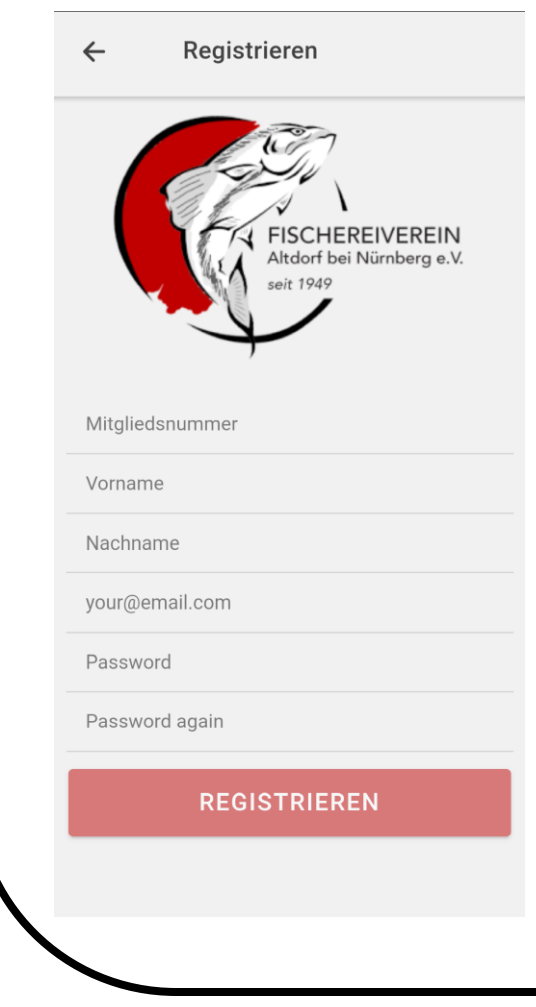

Bitte fülle alle Zeilen ordentlich aus. Achte auch auf Groß- und Kleinschreibung.

Achte auch darauf, dass Du dich bei deiner E-Mailadresse nicht vertippst.

Wähle ein nicht zu komplexes Passwort. Die meisten Fehler beim Login passieren durch einen Tippfehler bei der Passworteingabe!

Wenn alles korrekt ausgefüllt ist, drücke den Button Registrieren

REGISTRIEREN

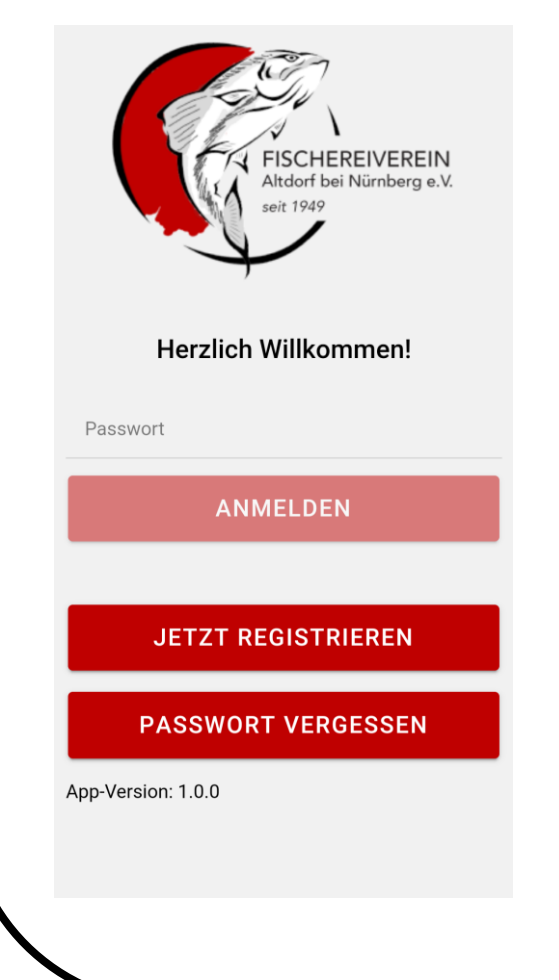

Nachdem du durch unser System freigeschaltet wurdest, kannst Du dein Passwort eingeben.

Beachte, dass der Button "Anmelden" erst nach der Eingabe des Passwortes dunkelrot wird und gedrückt werden kann

#### ANMELDEN

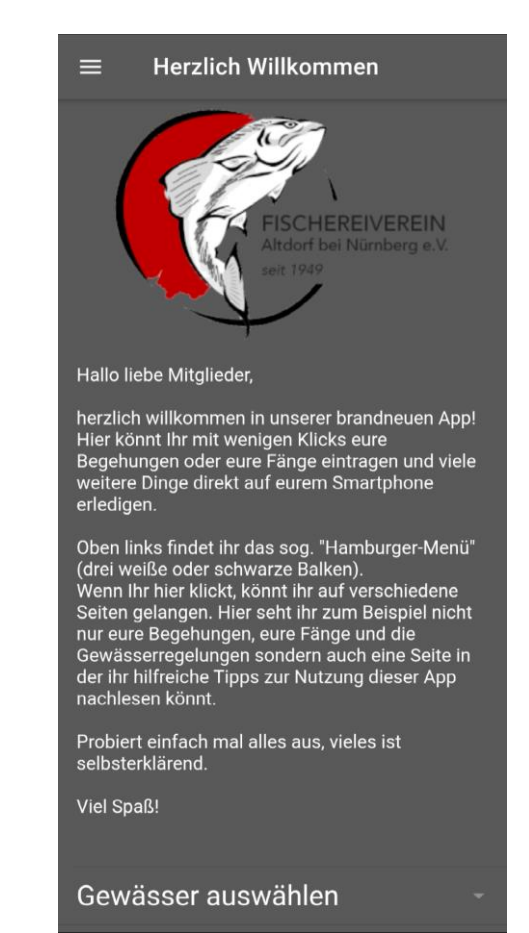

Nachdem du dein Passwort richtig eingegeben hast, gelangst Du auf unsere Startseite.

Durch drücken auf "Gewässer auswählen" kannst du einen Angeltag starten.

Alle nötigen weiteren Informationen findest Du oben links durch drücken auf die drei Balken.

Viele Spaß mit unserer App